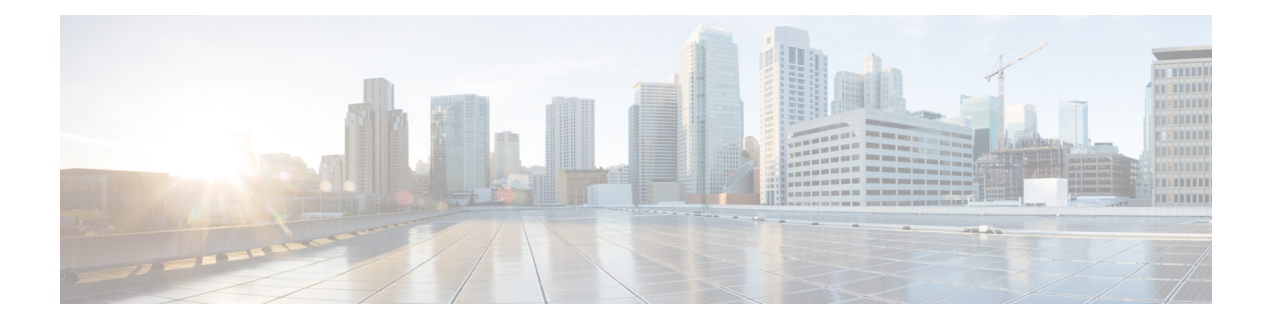

# **Overview**

This chapter provides an overview of the Cisco NX-OS software.

- Licensing [Requirements,](#page-0-0) on page 1
- Finding Feature [Information,](#page-0-1) on page 1
- Software [Compatibility,](#page-0-2) on page 1
- [Serviceability,](#page-3-0) on page 4
- [Manageability,](#page-18-0) on page 19
- Traffic Routing, Forwarding, and [Management,](#page-19-0) on page 20
- Quality of [Service](#page-20-0) , on page 21
- Network [Security,](#page-21-0) on page 22
- Supported [Standards,](#page-22-0) on page 23

# <span id="page-0-1"></span><span id="page-0-0"></span>**Licensing Requirements**

For a complete explanation of Cisco NX-OS licensing recommendations and how to obtain and apply licenses, see the *Cisco NX-OS [Licensing](https://www.cisco.com/c/en/us/td/docs/switches/datacenter/sw/nx-os/licensing/guide/b_Cisco_NX-OS_Licensing_Guide.html) Guide*.

# <span id="page-0-2"></span>**Finding Feature Information**

Your software release might not support all the features documented in this module. For the latest caveats and feature information, see the Bug Search Tool at <https://tools.cisco.com/bugsearch/> and the release notes for your software release. To find information about the features documented in this module, and to see a list of the releases in which each feature is supported, see the "New and Changed Information" section or the "Feature History" table.

# **Software Compatibility**

The Cisco NX-OS software interoperates with Cisco products that run any variant of the Cisco IOS software. The Cisco NX-OS software also interoperates with any networking operating system that conforms to the IEEE and RFC compliance standards.

## **Common Software Throughout the Data Center**

The Cisco NX-OS software provides a unified operating system that is designed to run all areas of the data center network including the LAN and Layer 4 through Layer 7 network services.

### **Figure 1: Cisco NX-OS in <sup>a</sup> Data Center**

This figure shows an overview of the Cisco NX-OS software in the data

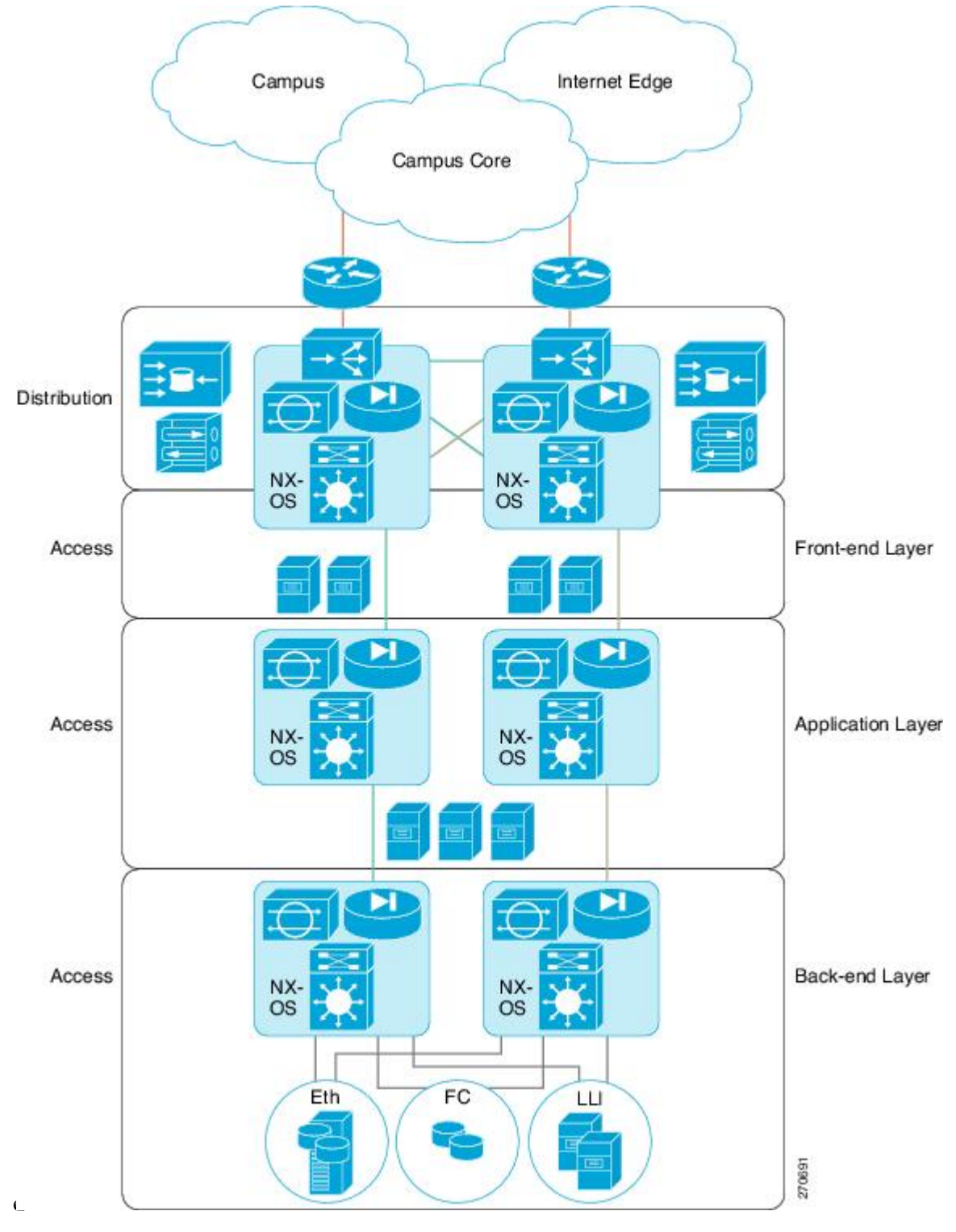

### **Modular Software Design**

The Cisco NX-OS software supports distributed multithreaded processing on symmetric multiprocessors (SMPs), multi-core CPUs, and distributed data module processors. The Cisco NX-OS software offloads computationally intensive tasks, such as hardware table programming, to dedicated processors distributed across the data modules. The modular processes are created on demand, each in a separate protected memory space. Processes are started and system resources are allocated only when you enable a feature. A real-time preemptive scheduler helps to ensure the timely processing of critical functions.

### **Virtual Device Contexts**

The Cisco NX-OS software can segment system and hardware resources into virtual contexts that emulate virtual devices. Each virtual device context (VDC) has its own software processes, dedicated hardware resources(interfaces), and an independent management environment. With VDCs, you can consolidate separate networks onto a common infrastructure, which maintains the administrative boundary separation and fault isolation characteristics of physically separate networks, and provides many of the operational cost benefits of a single infrastructure. For more information, see the *Cisco Nexus 7000 Series NX-OS Virtual Device Context Configuration Guide*.

## <span id="page-3-0"></span>**Serviceability**

The Cisco NX-OS software has serviceability functions that allow the device to respond to network trends and events. These features help you with network planning and improving response times.

### **Switched Port Analyzer**

The Switched Port Analyzer (SPAN) feature allows you to analyze all traffic between ports (called the SPAN source ports) by nonintrusively directing the SPAN session traffic to a SPAN destination port that has an external analyzer attached to it. For more information about SPAN, see the *Cisco Nexus 7000 Series NX-OS System Management Configuration Guide*.

### **Ethanalyzer**

Ethanalyzer is a Cisco NX-OS protocol analyzer tool based on the Wireshark (formerly Ethereal) open source code. Ethanalyzer is a command-line version of Wireshark for capturing and decoding packets. You can use Ethanalyzer to troubleshoot your network and analyze the control-plane traffic. For more information about Ethanalyzer, see the *Cisco Nexus 7000 Series NX-OS Troubleshooting Guide*.

## **Call Home**

The Call Home feature continuously monitors hardware and software components to provide e-mail-based notification of critical system events. A versatile range of message formats is available for optimal compatibility with pager services, standard e-mail, and XML-based automated parsing applications. It offers alert grouping capabilities and customizable destination profiles.You can use this feature, for example, to directly page a network support engineer, send an e-mail message to a network operations center (NOC), and employ Cisco AutoNotify services to directly generate a case with the Cisco Technical Assistance Center (TAC). For more information about Call Home, see the *Cisco Nexus 7000 Series NX-OS System Management Configuration Guide*.

### **Online Diagnostics**

Cisco generic online diagnostics(GOLD) verify that hardware and internal data paths are operating as designed. Boot-time diagnostics, continuous monitoring, and on-demand and scheduled tests are part of the Cisco GOLD feature set. GOLD allows rapid fault isolation and continuous system monitoring. For information about configuring GOLD, see the *Cisco Nexus 7000 Series NX-OS System Management Configuration Guide.*

### **Embedded Event Manager**

Cisco Embedded Event Manager (EEM) is a device and system management feature that helps you to customize behavior based on network events as they happen. For information about configuring EEM, see the *Cisco Nexus 7000 Series NX-OS System Management Configuration Guide*.

### **NetFlow**

The Cisco NX-OS NetFlow implementation supports version 5 and version 9 exports. It also supports the Flexible NetFlow configuration model and hardware-based Sampled NetFlow for enhanced scalability. For more information about NetFlow,see the *Cisco Nexus 7000 Series NX-OS System Management Configuration Guide*.

### **Consistency Checker**

#### **Consistency Checker — Cisco NX-OS Release 8.2(1)**

This section describes how to use the Consistency Checker CLIs to collect information on various table states within the software and the hardware for Cisco NX-OS Release 8.2(1).

Consistency checker compares the software state of the supervisor, with the hardware state of supported I/O modules. If there is any inconsistency, it flags the issue immediately. This helps to reduce increased troubleshooting time at a later period. Consistency checker supplements basic troubleshooting, and helps to identify scenarios where inconsistent state between software and hardware tables are causing issues in the network, thereby reducing the mean time to resolve the issue.

Consistency Checker is a serviceability tool that performs the following functions:

- Checks for consistency between software and hardware tables.
- Alerts administrators upon finding any inconsistencies.
- Helps to speed up fault isolation.

The Consistency Checker feature verifies the consistency between the software and the hardware for the following parameters in Cisco NX-OS Release 8.2(1). Except for Persistent Storage Service (PSS) consistency checker, all other features are supported since Cisco NX-OS Release 8.0(1) and are enhanced in Cisco NX-OS Release 8.2(1). Consistency checker is supported on M3 and F3 modules. Users can execute the **show consistency-checker all** command to perform consistency check for all components/features.

The following consistency checker components are supported in Cisco NX-OS Release 8.2(1):

• FabricPath

- Interface-properties
- Layer 2 Unicast
- Layer 2 Multicast
- L3-Interface Tables
- Link-state
- Proxy Forwarding
- Spanning-Tree
- Persistent Storage Service (PSS)

#### **FabricPath**

The FabricPath Consistency Checker verifies the programming consistency for the following FabricPath parameters:

- FTAG-state
- GPC-membership (Gateway Port-Channel, which is used internally for FabricPath forwarding, and this does not refer to the user-configured port-channels).

#### **Interface-properties**

The Interface-properties Consistency Checker verifies the programming consistency between software and hardware for EthPM tables (Ethernet Port Manager) including the following parameters:

- Link state
- Interface MTU
- Flow control
- FEX fabric port
- Native VLAN

#### **Layer 2 Unicast**

The Layer 2 Unicast Consistency Checker verifies the programming consistency between software and hardware tables for classical Ethernet (CE) Layer 2 unicast mac address entries.

#### **Layer 2 Multicast**

The Layer 2 Multicast Consistency Checker verifies the programming consistency between software and hardware tables for Layer 2 IGMP snooping entries in classical Ethernet (CE) topologies.

#### **L3-Interface Tables**

The L3-Interface Consistency Checker verifies the programming consistency between software and hardware for Layer 3-interface ingress and egress forwarding tables.

L3-interace consistency checker is supported only on the M3 and F3 VDCs in Cisco NX-OS Release 8.2(1). It is not supported on the VDC combination that contains a module other than M3 or F3.

#### **Link-state**

The Link-state Consistency Checker verifies the programming consistency between software and hardware for the link-state status of the interfaces.

#### **Spanning-Tree**

The Spanning-Tree Consistency Checker verifies the programming consistency between software and hardware tables for the Spanning-Tree state.

#### **Persistent Storage Service (PSS)**

The PSS Consistency Checker verifies the consistency between run-time data and data stored in PSS for the following parameters:

- Spanning-Tree
- Various ingress and egress forwarding parameters for interfaces (ELTM)
- Interface state (ETHPM)
- VLAN information (Vlan-manager)
- vPC state (vPC manager)

PSS Consistency Checker checks the system state before and after system triggers (switch over, reload, and ISSU). Invoke PSS consistency checker in steady state to avoid false alarms.

#### **Guidelines and Limitations**

- Consistency checkers are supported only on M3 and F3 Modules. Only F3 modules are supported in Cisco NX-OS Release  $8.0(x)$ , and Cisco NX-OS Release  $8.1(x)$  releases.
- If there is a configuration change or a table state change in the environment while a consistency checker is running, it is possible to trigger false positives. In cases where false positives may be a concern, it is recommended to run multiple iterations of that consistency checker.
- L3-interface consistency checker supports only L3 standalone, L3 port channel IPv4 and IPv6 interfaces, and L3 FEX HIF interfaces. Logical interfaces such as OTV, NVE, and tunnel are not supported.
- Layer 2 multicast consistency checker supports only CE (classical Ethernet) IGMP Snooping entries. VxLAN, OTV, and Fabricpath entries for example, are not supported. Layer 2 multicast consistency checker cannot be used when unsupported features such as Fabricpath/ EVPN) is enabled on a VDC.

#### **Using the Consistency Checker CLIs**

To verify the consistency between the hardware and software for the Consistency Checker parameter for Cisco NX-OS Release 8.2(1) uses the following CLIs:

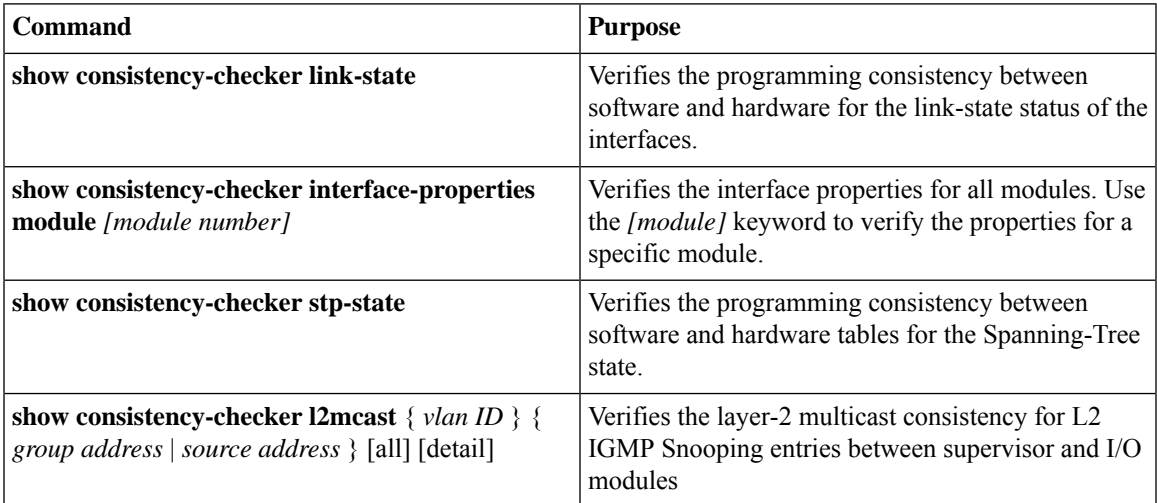

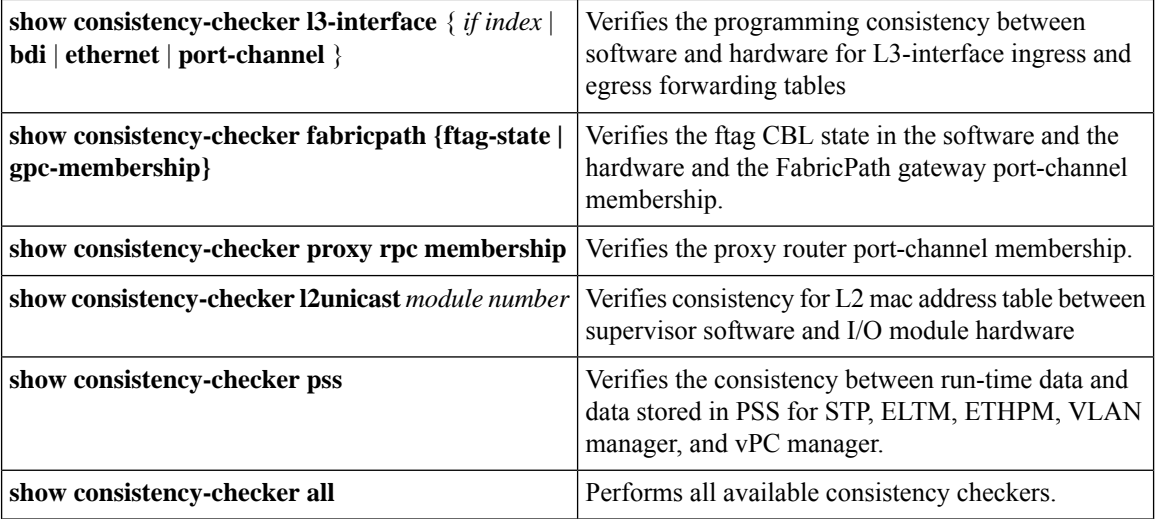

#### **Consistency Checker — Cisco NX-OS Release 8.0(1)**

The following sections are applicable for Cisco NX-OS Release 8.0(1).

Consistency Checker is a serviceability tool that performs the following functions:

- Checks for system consistency
- Helps perform root cause analysis and fault isolation
- Checks for consistency between software and hardware tables
- Performs on-demand trigger through CLI or NX-API

Consistency Checker consists of the following components:

- **Ethernet Port Manager (EthPM)**—Provides software values for the following parameters:
	- Link state—Provides software support on Ethernet interfaces, Fabric Extender (FEX) interfaces, and breakout interfaces.
	- Flow control—Provides software support on Ethernet interfaces, FEX interfaces, breakout interfaces, and port-channel interfaces.
	- FEX fabric port or any other port—Provides software support on FEX fabric port or any other port.
	- Native VLAN—Provides software support on L2 Ethernet interfaces, L2 FEX interfaces, L2 breakout interfaces, and L2 port-channel interfaces.
- **Spanning Tree Protocol (STP)**—Checkslogical port-state consistency, either port or VLAN. Consistency is checked against STP and PIXM components.

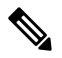

Currently, consistency is checked only against the STP internal database based on the software port state and from the response provided by the PIXM on any port-state request. **Note**

• **PIXM**—Establishes relationship between the following parameters:

- Port-channel membership between PIXM and port channel
- Gateway port channel (GPC) membership between Private Internet Exchange Manager (PIXM) and Multi Channel Manager (MCM)
- RPC membership between PIXM and MCM
- VLAN CBL membership between STP, PIXM, and HW
- FTAG CBL membership between PIXM and HW
- **L2MCAST**—Verifies Layer 2 multicast (L2MCAST) route consistency across Internet Group Management Protocol (IGMP), Multicast Layer 2 RIB (M2RIB), Multicast FIB (MFIB) Distribution (MFDM), PIXM, and L2MCAST.

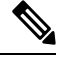

Currently, L2MCAST supports only Classical Ethernet (CE) mode and not FabricPath. **Note**

• **L3 interface properties**—Checks consistency between the contents of various forwarding hardware tables (LDB, ILM, ELM, PVV, and so on) used in L3 interfaces and their expected contents that are stored in ELTM or IFTMC. Consistency is checked on L3 interfaces, L3 port channels, L3 FEX ports, L3 HIF port channels, and L3 interface VLANs.

### **Output Examples for Consistency Checker Components**

**Output Examples for Consistency Checker Components – Cisco NX-OS Release 8.2(1)**

**Example: Show Consistency Checker All Output**

switch# **show consistency-checker all**

```
--------------------------------------------------------------
Consistency checker started at 2017 Sep 29 20:54:09 .
Please run 'show consistency-checker all status' to see the status.
--------------------------------------------------------------
switch# show consistency-checker all status
  --------------------------------------------------------------
Consistency checker was started at 2017 Sep 29 20:54:09 .
Consistency checker in progress !
--------------------------------------------------------------
switch# show consistency-checker all output
Consistency-checker result:
(VDC: 1 ,TIME: 2017 Sep 29 20:54:09)
   -------------------------------------------------------------
Consistency Checker Result for Ftag CBL: SUCCESS
-------------------------------------------------------------
-------------------------------------------------------------
Consistency Checker Result for GPC: SUCCESS
  -------------------------------------------------------------
Interface properties checks (Module 2):
NATIVE_VLAN: PASSED
FEX_STATUS: PASSED
SPEED: PASSED
FLOW_CONTROL: PASSED
MTU: PASSED
-------------------------------------------------------------
Module 2: PASSED.
```
------------------------------------------------------------- Interface properties checks (Module 4): NATIVE\_VLAN: PASSED FEX\_STATUS: PASSED SPEED: PASSED FLOW\_CONTROL: PASSED MTU: PASSED ------------------------------------------------------------- Module 4: PASSED. ------------------------------------------------------------- Link State Checks : ------------------------------------------------------------- Module 2: PASSED ------------------------------------------------------------- Link State Checks : ------------------------------------------------------------- Module 4: PASSED ------------------------------------------------------------- ------------------------------------------------------------- Consistency Checker Result for RPC: SUCCESS ------------------------------------------------------------- ------------------------------------------------------------- Consistency Checker Result for STP (VLAN CBL): SUCCESS ------------------------------------------------------------- PSS CONSISTENCY CHECK RESULT FOR IFTMC ON VDC 1 MODULE 2: SUCCESS ============================================================== PSS CONSISTENCY CHECK RESULT FOR IFTMC ON VDC 1 MODULE 4: SUCCESS ============================================================== PSS CONSISTENCY CHECK RESULT FOR ELTM: FAILURE --------------------------------------------------------------- ATTRIBUTE NAME : ELTM INTERFACE PSS INCONSISTENT DATA : intf Vlan4040 (0x9010fc8) Please collect the tech-support for eltm detail for more details. ============================================================== PSS CONSISTENCY CHECK RESULT FOR ETHPM: SUCCESS --------------------------------------------------------------- No inconsistency detected in ethpm persistent, runtime and shared data. ============================================================== PSS CONSISTENCY CHECK RESULT FOR STP: SUCCESS --------------------------------------------------------------- No inconsistency detected in STP CBL data ============================================================== PSS CONSISTENCY CHECK RESULT FOR VLAN MGR: SUCCESS --------------------------------------------------------------- No inconsistency detected in vlan\_mgr persistent, runtime and shared data. ============================================================== PSS CONSISTENCY CHECK RESULT FOR vPC MGR: SUCCESS --------------------------------------------------------------- No inconsistency detected in vPC persistent, runtime and shared data. ==============================================================

Consistency-checker took 161 secs. switch#

#### **Example: Show Consistency Checker Interface Properties Output**

switch# **show consistency-checker interface-properties**

Interface properties checks (Module 4): NATIVE\_VLAN: PASSED FEX\_STATUS: PASSED SPEED: PASSED FLOW\_CONTROL: PASSED

MTU: PASSED ------------------------------------------------------------- Module 4: PASSED. -------------------------------------------------------------

switch#

#### **Example: Show Consistency Checker Link State Output**

switch# **show consistency-checker link-state**

```
Link State Checks :
  -------------------------------------------------------------
Module 4: PASSED
-------------------------------------------------------------
switch#
```
#### **Example: Show Consistency Checker L2Unicast Output**

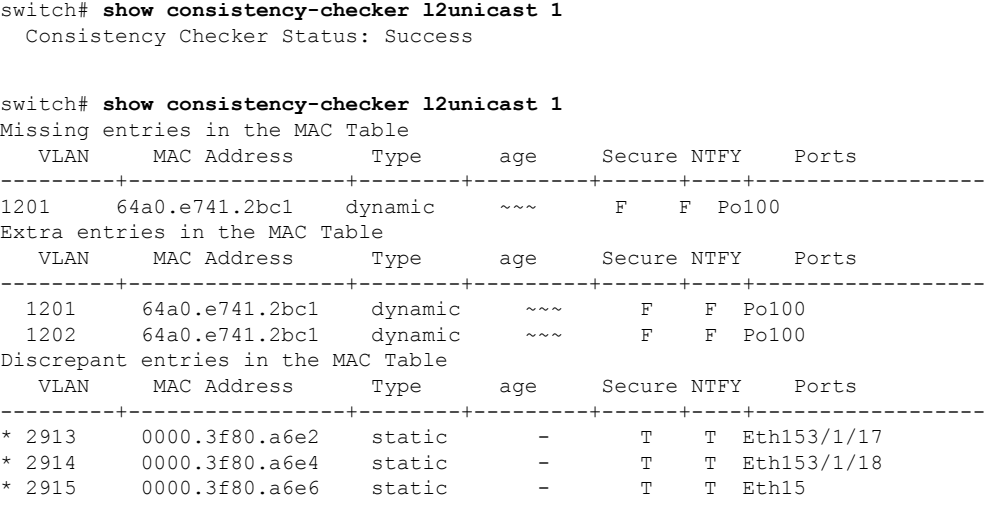

Consistency-Checker: Failure

#### **Example: Show Consistency Checker L2Multicast Output**

switch# **show consistency-checker l2mcast all**

Module 10 : Success Module 1 : Success Module 3 : Success Module 2 : Success Module 4 : Not Supported Module 7 : Not Supported Module 9 : Success Module 8 : Success Consistency Checker Status: Success

#### **Example: Show Consistency Checker Spanning-Tree Output**

```
switch# show consistency-checker stp-state
 -------------------------------------------------------------
Consistency Checker Result for STP (VLAN CBL): SUCCESS
-------------------------------------------------------------
```

```
switch# show consistency-checker stp-state
Consistency Checker Result for STP (VLAN CBL): FAILED
STP/HW VLAN CBL mismatch (port Eth8/3):
INGRESS FORWARDING: (STP) 1-10, (HW) 1-10,30-35
EGRESS FORWARDING: (STP) 1-10, (HW) 1-10,30-35
PIXM/HW VLAN CBL mismatch (port Eth8/3):
INGRESS FORWARDING: (PIXM) 1-10, (HW) 1-10,30-35
EGRESS FORWARDING: (PIXM) 1-10, (HW) 1-10,30-35
```
#### **Example: Show Consistency Checker PSS Output**

```
switch# show consistency-checker pss
PSS CONSISTENCY CHECK RESULT FOR IFTMC ON VDC 1 MODULE 2: SUCCESS
      ==============================================================
PSS CONSISTENCY CHECK RESULT FOR IFTMC ON VDC 1 MODULE 4: SUCCESS
==============================================================
PSS CONSISTENCY CHECK RESULT FOR ELTM: FAILURE
 ---------------------------------------------------------------
ATTRIBUTE NAME : ELTM INTERFACE PSS
INCONSISTENT DATA : intf Vlan4040 (0x9010fc8)
ATTRIBUTE NAME : ELTM INTERFACE PSS
INCONSISTENT DATA : intf port-channel200 (0x160000c7)
Please collect the tech-support for eltm detail for more details.
      ==============================================================
PSS CONSISTENCY CHECK RESULT FOR ETHPM: SUCCESS
    ---------------------------------------------------------------
No inconsistency detected in ethpm persistent, runtime and shared data.
==============================================================
PSS CONSISTENCY CHECK RESULT FOR STP: SUCCESS
---------------------------------------------------------------
No inconsistency detected in STP CBL data
     ==============================================================
PSS CONSISTENCY CHECK RESULT FOR VLAN MGR: SUCCESS
   ---------------------------------------------------------------
No inconsistency detected in vlan mgr persistent, runtime and shared data.
==============================================================
PSS CONSISTENCY CHECK RESULT FOR vPC MGR: SUCCESS
---------------------------------------------------------------
No inconsistency detected in vPC persistent, runtime and shared data.
==============================================================
```
#### **Example: Show Consistency Checker PSS Output**

switch# **show consistency-checker l3-interface port-channel 5** Consistency Checker Result for Interface: port-channel5 : Success

switch# **show consistency-checker l3-interface port-channel 5** Consistency Checker Result for Interface: port-channel5 : Failure Total Errors Found : 1 Found error on slot 9 Intf: port-channel5 (0x16000004) : SDB error(1) Errors detected. Please collect the output of 'show tech-support eltm detail'.

#### **Example: Show Consistency Checker FabricPath Output**

switch# **show consistency-checker fabricpath gpc-membership** Consistency Checker Result for GPC: SUCCESS

switch# **show consistency-checker fabricpath gpc-membership** Consistency Checker Result for GPC : FAILED gpc1:1005 not found in PIXM DB gpc1:1008 not found in PIXM DB

#### **Example: Show Consistency Checker Proxy RPC Output**

switch# **show consistency-checker proxy vl3-membership** Consistency Checker Result for Proxy VL3: SUCCESS

switch# **show consistency-checker proxy vl3-membership** Consistency Checker Result for Proxy VL3: FAILED MCM VL3 members: Eth1/3 Eth1/4 PIXM VL3 members: Eth1/3

#### **Output Examples for Consistency Checker Components – Cisco NX-OS Release 8.0(1)**

#### **Example: Link State Output**

This example shows a link state output:

```
switch# show consistency-checker link-state
Link State Checks:
Consistency Check: FAILED
Inconsistencies found for following interfaces:
Ethernet1/12 hw link state(0) sw link state(1)
```
#### **Example: STP Output**

This example shows an STP output when the Consistency Checker result for STP passed:

```
switch# show consistency-checker stp-state
Consistency Checker Result for STP (VLAN CBL): SUCCESS
```
This example shows an STP output when the Consistency Checker result for STP failed:

```
switch# show consistency-checker stp-state
Consistency Checker Result for STP (VLAN CBL): FAILED
```

```
STP/HW VLAN CBL mismatch (port Eth8/3):
INGRESS FORWARDING: (STP) 1-10, (HW) 1-10,30-35
EGRESS FORWARDING: (STP) 1-10, (HW) 1-10,30-35
PIXM/HW VLAN CBL mismatch (port Eth8/3):
INGRESS FORWARDING: (PIXM) 1-10, (HW) 1-10,30-35
EGRESS FORWARDING: (PIXM) 1-10, (HW) 1-10,30-35
```
Please collect the output of 'show tech-support spanning-tree'.

#### **Example: PIXM (FabricPath) Output**

This example shows a PIXM output when the Consistency Checker result for PIXM passed:

```
switch# show consistency-checker fabricpath ftag-state
Consistency Checker Result for Ftag CBL: SUCCESS
```

```
switch# show consistency-checker fabricpath gpc-membership
Consistency Checker Result for GPC: SUCCESS
```
These examples show PIXM outputs when the Consistency Checker result for PIXM failed:

```
switch# show consistency-checker fabricpath ftag-state
Consistency Checker Result for Ftag CBL: FAILED
PIXM/HW FTag CBL mismatch (port Eth3/9):
   INGRESS FORWARDING: (PIXM) 1-2, (HW) 1-2,30-35
    EGRESS FORWARDING: (PIXM) 1-2, (HW) 1-2,30-35
switch# show consistency-checker fabricpath gpc-membership
Consistency Checker Result for GPC : FAILED
  gpc3:22
 PIXM members: Eth2/2
 MCM members: Eth2/2 Eth2/3
```
switch# **show consistency-checker proxy rpc-membership** Consistency Checker Result for RPC: FAILED PIXM vl3 members: Eth4/3 MCM vl3 members: Eth4/1 Eth4/10 Eth4/17 Eth4/18 Eth4/2 Eth4/25 Eth4/26 Eth4/9 Eth9/1 Eth9/10 Eth9/17 Eth9/18 Eth9/2 Eth9/25 Eth9/26 Eth9/9

#### **Example: L2MCAST Output**

This example shows a L2MCAST output when the Consistency Checker result for L2MCAST passed:

switch(config)# **show consistency-checker l2mcast 500 239.2.3.5** Consistency Checker Status: Passed

These examples show L2MCAST outputs when the Consistency Checker result for L2MCAST failed:

```
switch(config)# show consistency-checker l2mcast 500 239.2.3.5
Consistency Checker Status: Failed
Inconsistency found in Layer 2 Multicast NextHop
Detailed logs can be found with "show consistency-checker l2mcast vlan group [source]" with
detail keyword.
```

```
switch(config)# show consistency-checker l2mcast 500 239.2.3.5 detail
Consistency Checker Status: Failed
```

```
Route: ('500', '10.120.33.63', '239.2.3.5')
--------------------------------------------
B - Baseline
C - Route and Next-Hop Consistent
I - Next-Hop Inconsistent
M - Missing Route
IGMP: ( B ) set([u'Eth7/9/3'])
M2RIB: ( C ) set([u'Eth7/9/3'])
MFDM: ( C ) 0x7be4
PIXM: ( I ) set(['Eth7/9/3', 'Eth7/9/2'])
```
 $-$ 

#### **Example: Interface Properties Output**

This example shows an interface properties output:

```
switch# show consistency-checker interface-properties
Interface properties checks :
Consistency Check (native_vlan) : PASSED
Consistency Check (fex_status) : PASSED
Consistency Check (speed) : FAILED
Inconsistencies found for following interfaces:
Ethernet1/12 hw_speed(10000) sw_speed(1000)
Consistency Check (flow_control) : PASSED
Please collect the output of 'show tech-support ethpm'
```
#### **Example: L3 Interface Properties Output**

This example shows an L3 interface properties output when the Consistency Checker result for L3 interface passed:

```
switch# show consistency-checker l3-interface ethernet 3/6
Consistency Checker Result for Interface:Ethernet3/6 : Success
```
This example shows an L3 interface properties output when the Consistency Checker result for L3 interface failed:

```
switch# show consistency-checker l3-interface ethernet 3/6
Consistency Checker Result for Interface:Ethernet3/6 : Failure
Total Errors Found : 1
Found error on slot 3 Intf:Ethernet3/6 (0x1a105000) : ELM error(19)
Errors detected. Please collect the output of 'show tech-support eltm detail'.
```
### **Fault Management System**

The Fault Management System is used to enhance Cisco NX-OS serviceability by providing an efficient means to capture data that is relevant and adequate to debug the issues being reported at the earliest possible time, without any manual intervention. If all the nodes are down, the packets get routed automatically.

The Fault Management System provides two main benefits in enhancing Cisco NX-OS serviceability:

- **Trigger-based auto capture**—The Fault Management System provides a set of programmable hooks that can be inserted at various predefined (failure) points in such a way that the relevant data is captured automatically whenever a trigger is detected. The data collected by this system includes ASCII tech support, binary tech support, global message and transaction service data, various process-specific details, and specific **show** commands. This system is designed to capture data in the least intrusive way possible.
- **Message and transaction service statistics**—The Fault Management System provides an extension to the message and transaction service infrastructure (mtstrack) library that collects per-process and global message and transaction service statistics. The statistical results can be displayed and analyzed, asrequired. Message and transaction service statistics(mtstrack) feature isincorporated with the Auto Capture feature to work as an Auto Capture trigger. Using the Auto Capture trigger, any message and transaction service leak in the system can be detected and the **show tech-support** command output can be captured automatically. As with the message and transaction service statistics Auto Capture trigger, trigger points can be identified on other infra components and auto triggers can be added.

### **Programmability in the Fault Management System**

This feature provides a flexible infra and provides functionalities to tweak the behavior of the system to meet the requirements of every Cisco NX-OS process.

The behavior of the system can be programmed using a YAML file. A system default YAML file is present; this can be overwritten with a custom YAML file. When a custom YAML file is used, programming is performed incrementally over the system YAML file.

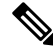

The custom YAML file name must be *fault-mgmt.yaml* in order to enable the file to overwrite the existing YAML file. **Note**

This example shows the contents of a YAML file:

```
applications:
vlan:
         ts name: vlan
        group ts name: "private-vlan, ethpm"
        max_msg_timeout: 30
ethpm:
        ts name: ethpm
        group_ts_name: "vlan,lim"
```

```
max_msg_timeout: 30
      auto_trigger_disable_eve_seq_failure: 1
"private-vlan":
      ts name: "private-vlan"
      group ts name: "ethpm, vlan, stp"
      max_msg_timeout: 30
"eltm detail":
      ts name: "eltm detail"
      group ts name: "vlan, vni"
      max_msg_timeout: 30
"vpc":
     max_msg_timeout: 30
      auto_trigger_disable_eve_seq_failure: 1
```
The following table provides information about semantics used in the YAML file:

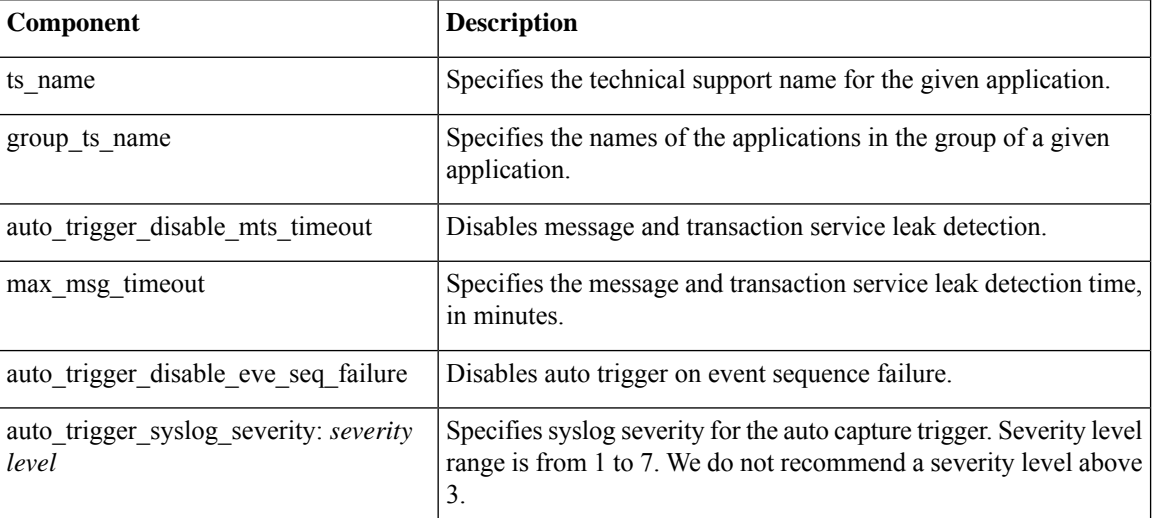

#### **Table 1: YAML Semantics**

### **Adding a Custom YAML File**

#### **Procedure**

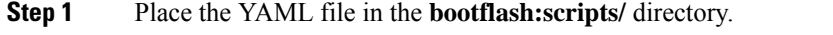

**Step 2** Use the **fault-management yaml reconfigure** command to overwrite the default YAML file.

The custom YAML file name must be *fault-mgmt.yaml* in order to enable the file to overwrite the existing YAML file. **Note**

## **Configuring the Auto Capture Feature**

### **Procedure**

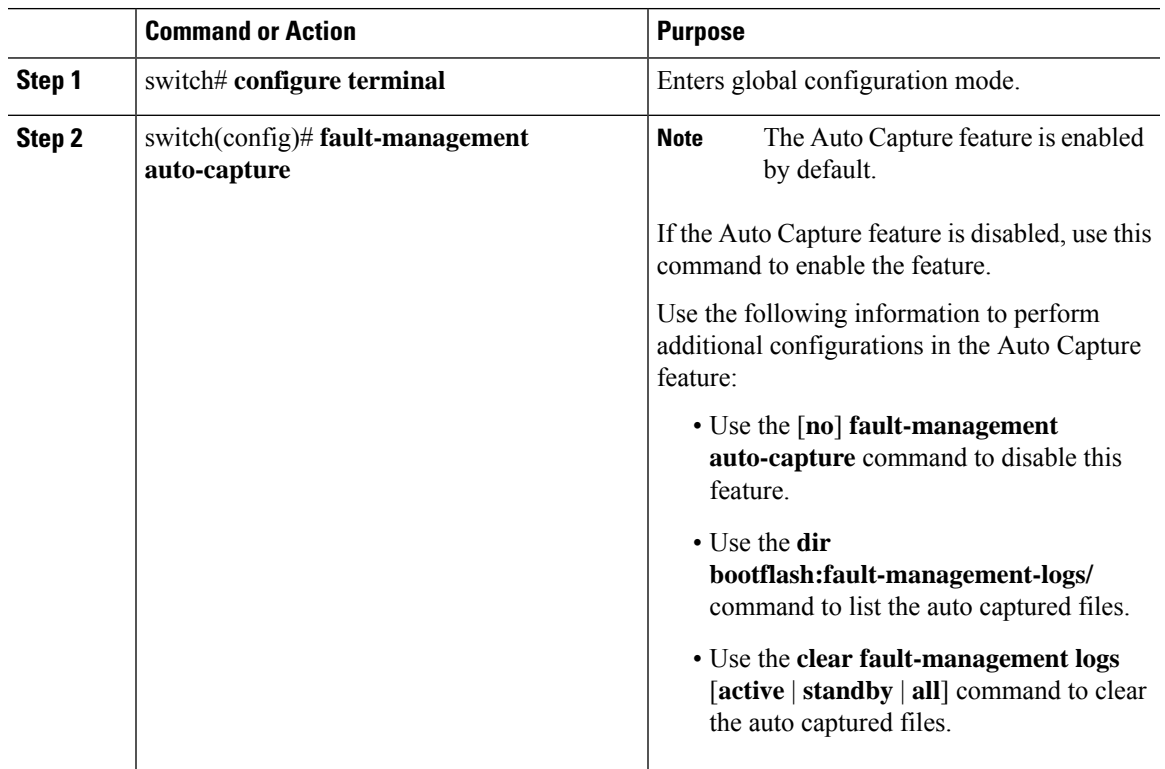

## **Configuring the MTS Statistics Feature**

 $\overline{\phantom{a}}$ 

### **Procedure**

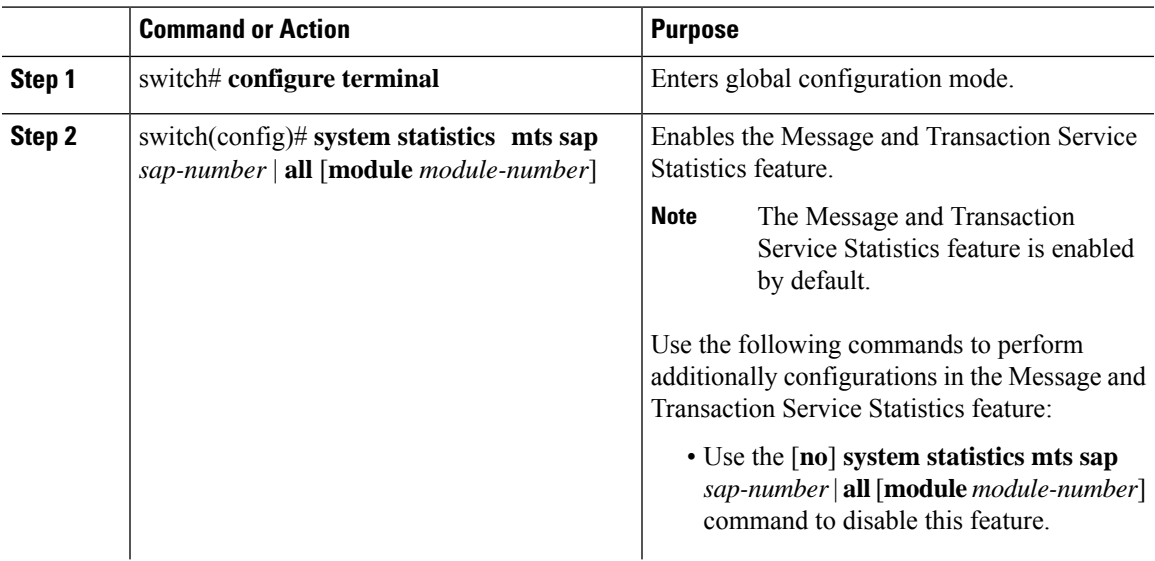

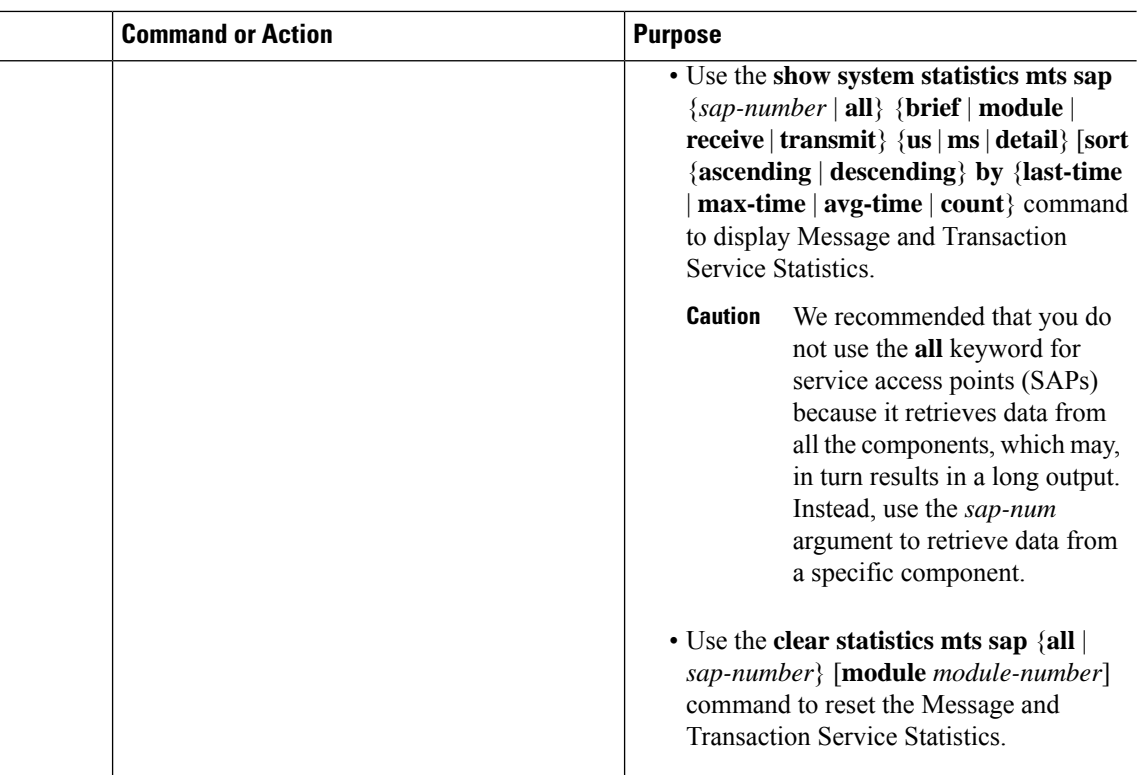

### **Configuration Examples for Fault Management System**

#### **Example: Enabling the Auto Capture Feature**

This example shows how to enable the Auto Capture feature:

```
switch# configure terminal
switch(config)# fault-management auto-capture
```
#### **Example: Enabling the Message and Transaction Service Statistics Feature**

This example shows how to enable the Message and Transaction Service Statistics feature:

```
switch# configure terminal
switch(config)# system statistics mts sap all
```
#### **Example: Clearing the Fault-Management Logs**

This example shows how to clear the fault-management logs:

```
switch# configure terminal
switch(config)# clear fault-management logs all
```
#### **Example: Programming the System YAML File**

This example shows how to program the system YAML file incrementally:

```
switch# configure terminal
switch(config)# fault-management yaml reconfigure
```
# <span id="page-18-0"></span>**Manageability**

This section describes the manageability features in the Cisco NX-OS software.

## **Simple Network Management Protocol**

The Cisco NX-OS software is compliant with Simple Network Management Protocol (SNMP) version 1, version 2, and version 3. A large number of MIBs is supported. For more information about SNMP, see the *Cisco Nexus 7000 Series NX-OS System Management Configuration Guide*.

## **Configuration Verification and Rollback**

The Cisco NX-OS software allows you to verify the consistency of a configuration and the availability of necessary hardware resources prior to committing the configuration. You can preconfigure a device and apply the verified configuration at a later time. Configurations also include checkpoints that allow you to roll back to a known good configuration as needed. For more information about rollbacks, see the *Cisco Nexus 7000 Series NX-OS System Management Configuration Guide*.

## **Role-Based Access Control**

With role-based access control (RBAC), you can limit access to device operations by assigning roles to users. You can customize access and restrict it to the users who require it. For more information about RBAC, see the *Cisco Nexus 7000 Series NX-OS Security Configuration Guide*.

### **Connectivity Management Processor**

The Cisco NX-OS software supports the use of a Connectivity Management Processor (CMP) for remote platform management. The CMP provides an out-of-band access channel to the Cisco NX-OS console. For more information about CMP, see the *Cisco Nexus 7000 Series Connectivity Management Processor Configuration Guide*.

### **Cisco NX-OS Device Configuration Methods**

You can configure devices using the CLI from a Secure Shell (SSH) session or a Telnet session. SSH provides a secure connection to the device. The CLI configuration guides and command references are organized by feature. For more information, see the Cisco NX-OS configuration guides and the Cisco NX-OS command references. For more information on SSH and Telnet, see the *Cisco Nexus 7000 Series NX-OS Security Configuration Guide*.

You can also configure devices using the XML management interface, which is a programmatic method based on the NETCONFprotocol that complementsthe CLI.For more information,see the *Cisco Nexus 7000 Series NX-OS Programmability Guide*.

# <span id="page-19-0"></span>**Traffic Routing, Forwarding, and Management**

Thissection describesthe traffic routing, forwarding, and management featuressupported by the Cisco NX-OS software.

### **Ethernet Switching**

The Cisco NX-OS software supports high-density, high-performance Ethernet systems and provides the following Ethernet switching features:

- IEEE 802.1D-2004 Rapid and Multiple Spanning Tree Protocols (802.1w and 802.1s)
- IEEE 802.1Q VLANs and trunks
- 16,000-subscriber VLANs
- IEEE 802.3ad link aggregation
- Private VLANs
- Cross-chassis private VLANs
- Unidirectional Link Detection (UDLD) in aggressive and standard modes

For more information, see the and the *Cisco Nexus 7000 Series NX-OS Layer 2 Switching Configuration Guide*.

### **IP Routing**

The Cisco NX-OS software supports IP version 4 (IPv4) and IP version 6 (IPv6) and the following routing protocols:

- Open Shortest Path First (OSPF) Protocol Versions 2 (IPv4) and 3 (IPv6)
- Intermediate System-to-Intermediate System (IS-IS) Protocol
- Border Gateway Protocol (BGP)
- Enhanced Interior Gateway Routing Protocol (EIGRP)
- Routing Information Protocol Version 2 (RIPv2)

The Cisco NX-OS software implementations of these protocols are fully compliant with the latest standards and include 4-byte autonomous system numbers (ASNs) and incremental shortest path first (SPF). All unicast protocols support Non-Stop Forwarding Graceful Restart (NSF-GR). All protocols support all interface types, including Ethernet interfaces, VLAN interfaces, subinterfaces, port channels, tunnel interfaces, and loopback interfaces.

For more information, see the *Cisco Nexus 7000 Series NX-OS Unicast Routing Configuration Guide*.

### **IP Services**

The following IP services are available in the Cisco NX-OS software:

- Virtual Routing and Forwarding (VRF)
- Dynamic Host Configuration Protocol (DHCP) Helper
- Hot-Standby Routing Protocol (HSRP)
- Gateway Load Balancing Protocol (GLBP)
- Enhanced Object Tracking
- Policy-Based Routing (PBR)
- Unicast Graceful Restart for all protocols in IPv4 Unicast Graceful Restart for OPSFv3 in IPv6

For more information, see the *Cisco Nexus 7000 Series NX-OS Unicast Routing Configuration Guide*.

### **IP Multicast**

The Cisco NX-OS software includes the following multicast protocols and functions:

- Protocol Independent Multicast (PIM) Version 2 (PIMv2)
- Source Specific Multicast (SSM)
- PIM sparse mode (Any-Source Multicast [ASM] for IPv4 and IPv6)

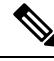

**Note** The Cisco NX-OS software does not support PIM dense mode.

- Bidirectional Protocol Independent Multicast (Bidir PIM)
- Anycast rendezvous point (Anycast-RP)
- Multicast NSF for IPv4 and IPv6
- RP-Discovery using bootstrap router (BSR) (Auto-RP and static)
- Internet Group Management Protocol (IGMP) Versions 1, 2, and 3 router role
- IGMPv2 host mode
- IGMP snooping
- Multicast Listener Discovery (MLD) Protocol Version 2 (for IPv6)
- Multicast Source Discovery Protocol (MSDP) (for IPv4 only)

For more information, see the *Cisco Nexus 7000 Series NX-OS Multicast Routing Configuration Guide*.

# <span id="page-20-0"></span>**Quality of Service**

The Cisco NX-OS software supports quality of service (QoS) functions for classification, marking, queuing, policing, and scheduling. Modular QoS CLI (MQC) supports all QoS features. You can use MQC to provide uniform configurations across various Cisco platforms.For more information,see the *Cisco Nexus 7000 Series NX-OS Quality of Service Configuration Guide.*

# <span id="page-21-0"></span>**Network Security**

This section describes the network security features support by the Cisco NX-OS software.

### **Cisco TrustSec**

Cisco TrustSec security provides data confidentiality and integrity and supports standard IEEE 802.1AE link-layer cryptography with 128-bit Advanced Encryption Standard (AES) cryptography. Link-layer cryptography guarantees end-to-end data privacy while allowing the insertion of security service devices along the encrypted path. Cisco TrustSec uses security group access control lists (SGACLs), which are based on security group tags instead of IP addresses. SGACLs enable policies that are more concise and easier to manage due to their topology independence. For more information, see the *Cisco Nexus 7000 Series NX-OS Security Configuration Guide.*

### **Additional Network Security Features**

In addition to Cisco TrustSec, the Cisco NX-OS software includes the following security features:

- Data path intrusion detection system (IDS) for protocol conformance checks
- Control Plane Policing (CoPP)
- Message-digest algorithm 5 (MD5) routing protocol authentication
- Cisco-integrated security features, including Dynamic Address Resolution Protocol (ARP) inspection (DAI), DHCP snooping, and IP Source Guard
- Authentication, authorization, and accounting (AAA)
- RADIUS and TACACS+
- SSH Protocol Version 2
- SNMPv3
- Port security
- IEEE 802.1X authentication
- Layer 2 Cisco Network Admission Control (NAC) LAN port IP
- Policies based on MAC and IPv4 addresses supported by named ACLs (port-based ACLs [PACLs], VLAN-based ACLs [VACLs], and router-based ACLs [RACLs])
- Traffic storm control (unicast, multicast, and broadcast)
- Unicast Reverse Path Forwarding (Unicast RPF)

For more information, see the *Cisco Nexus 7000 Series NX-OS Security Configuration Guide.*

# <span id="page-22-0"></span>**Supported Standards**

This table lists the IEEE compliance standards.

#### **Table 2: IEEE Compliance Standards**

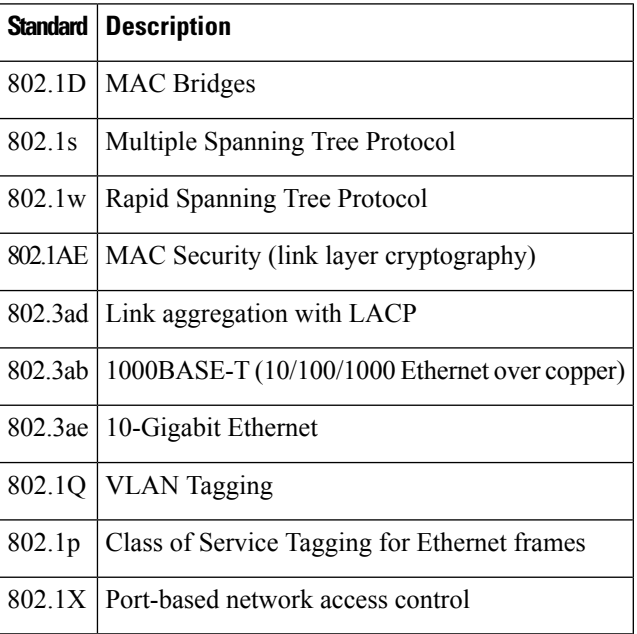

This table lists the RFC compliance standards.

#### **Table 3: RFC Compliance Standards**

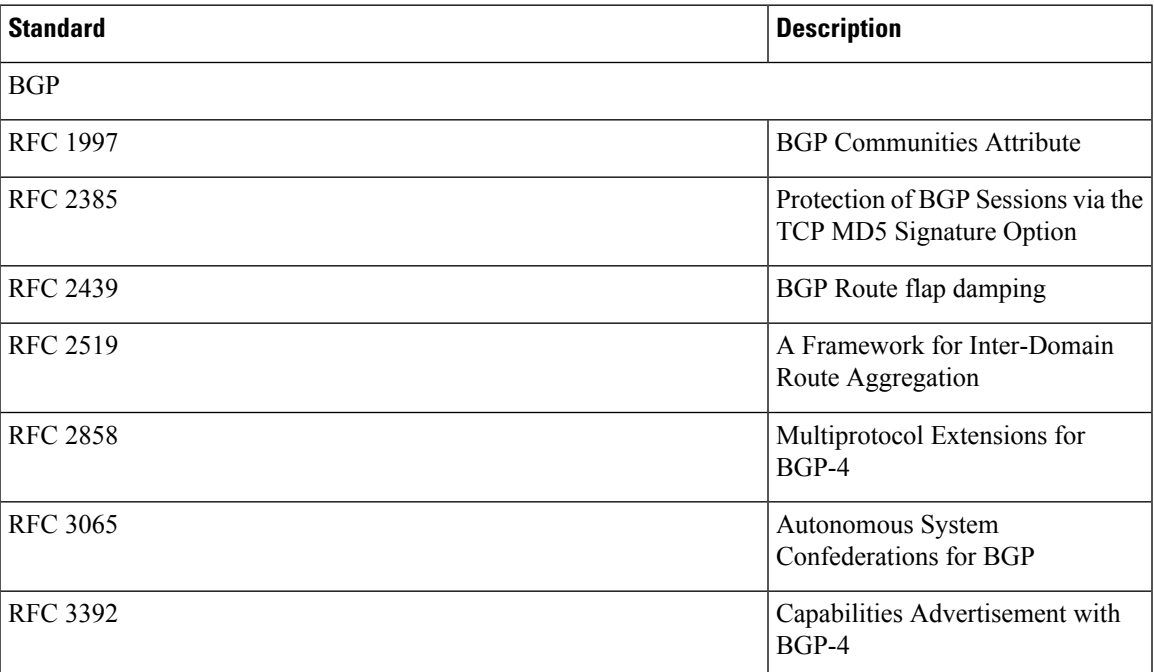

I

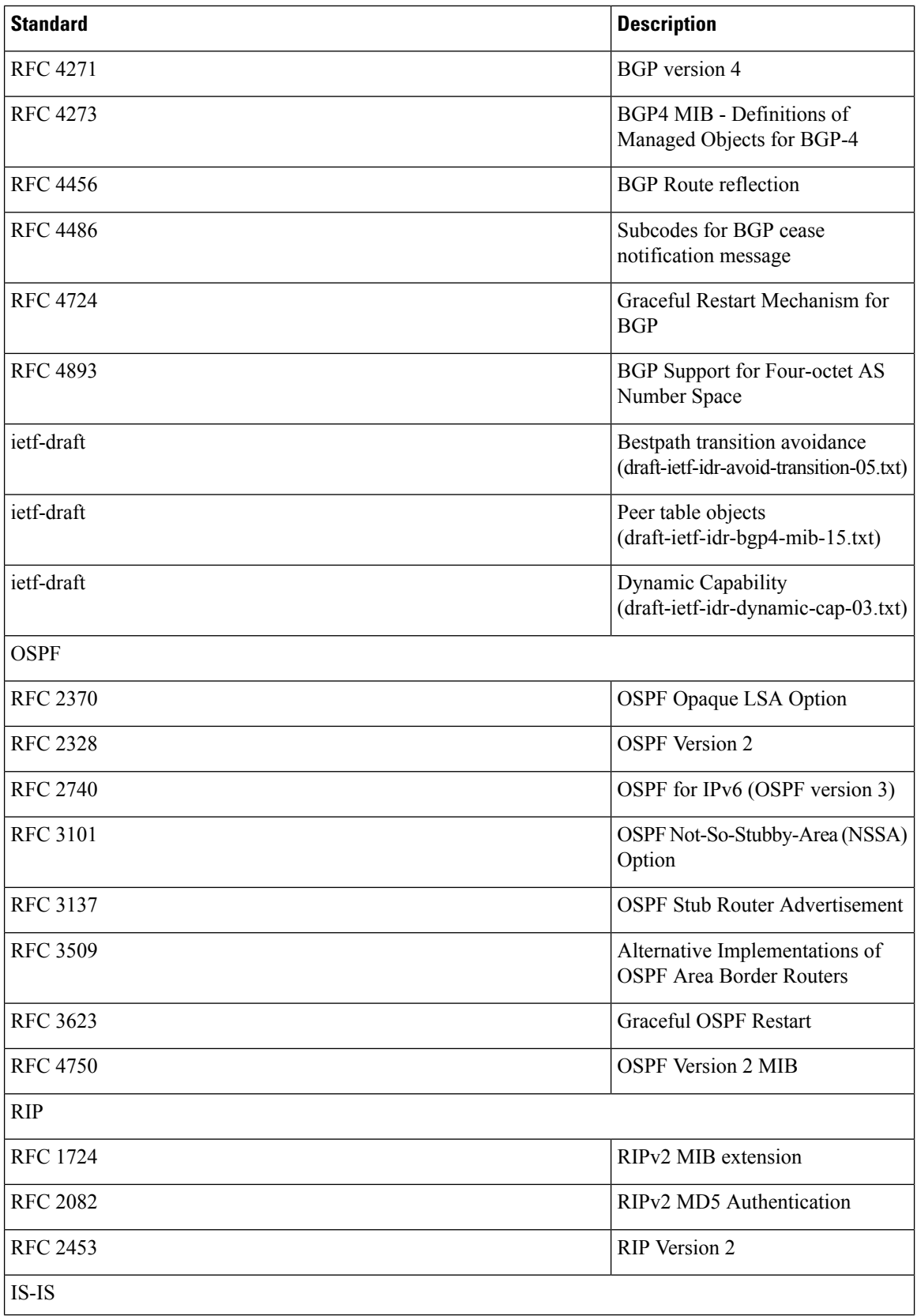

 $\mathbf I$ 

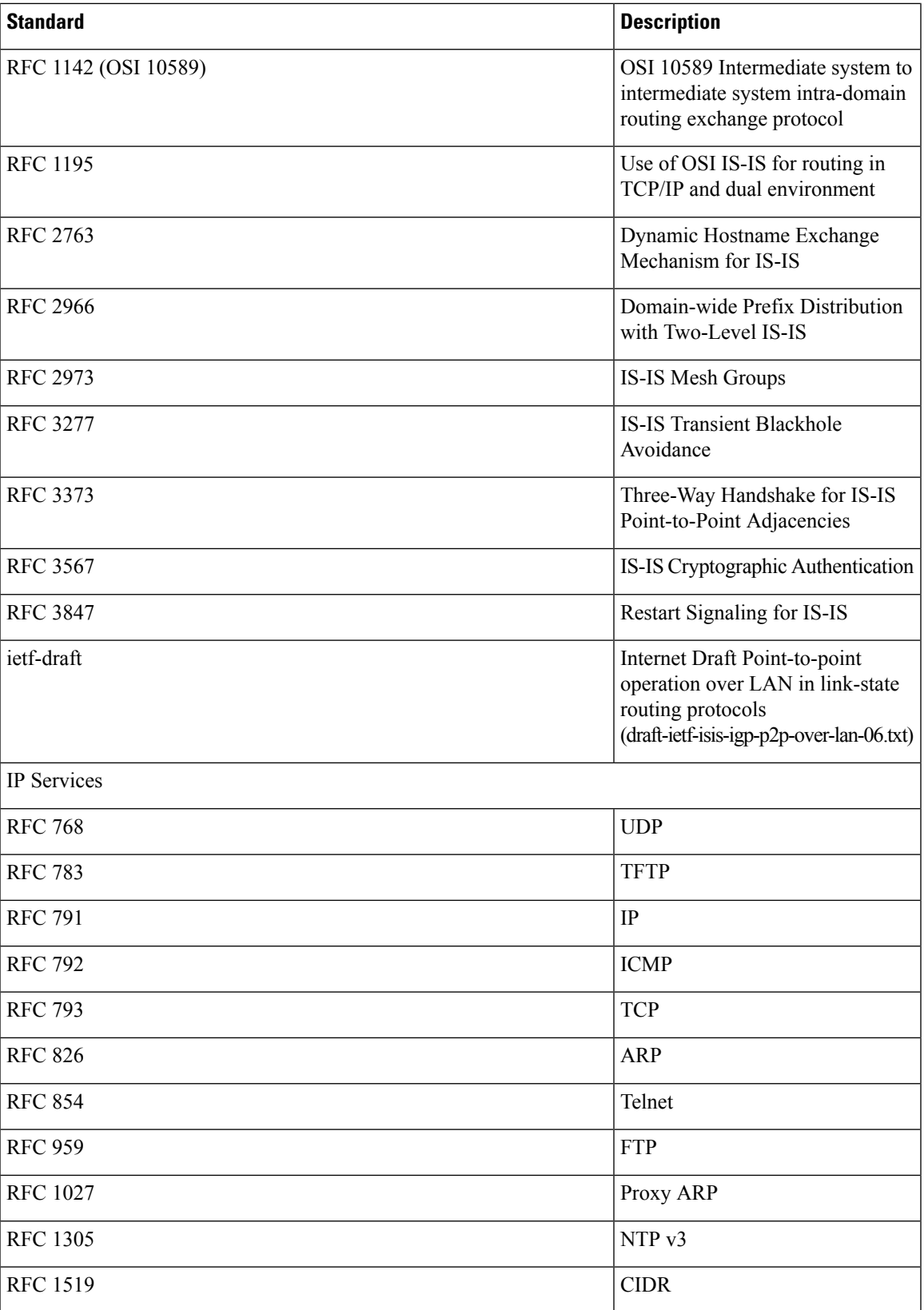

 $\mathbf{l}$ 

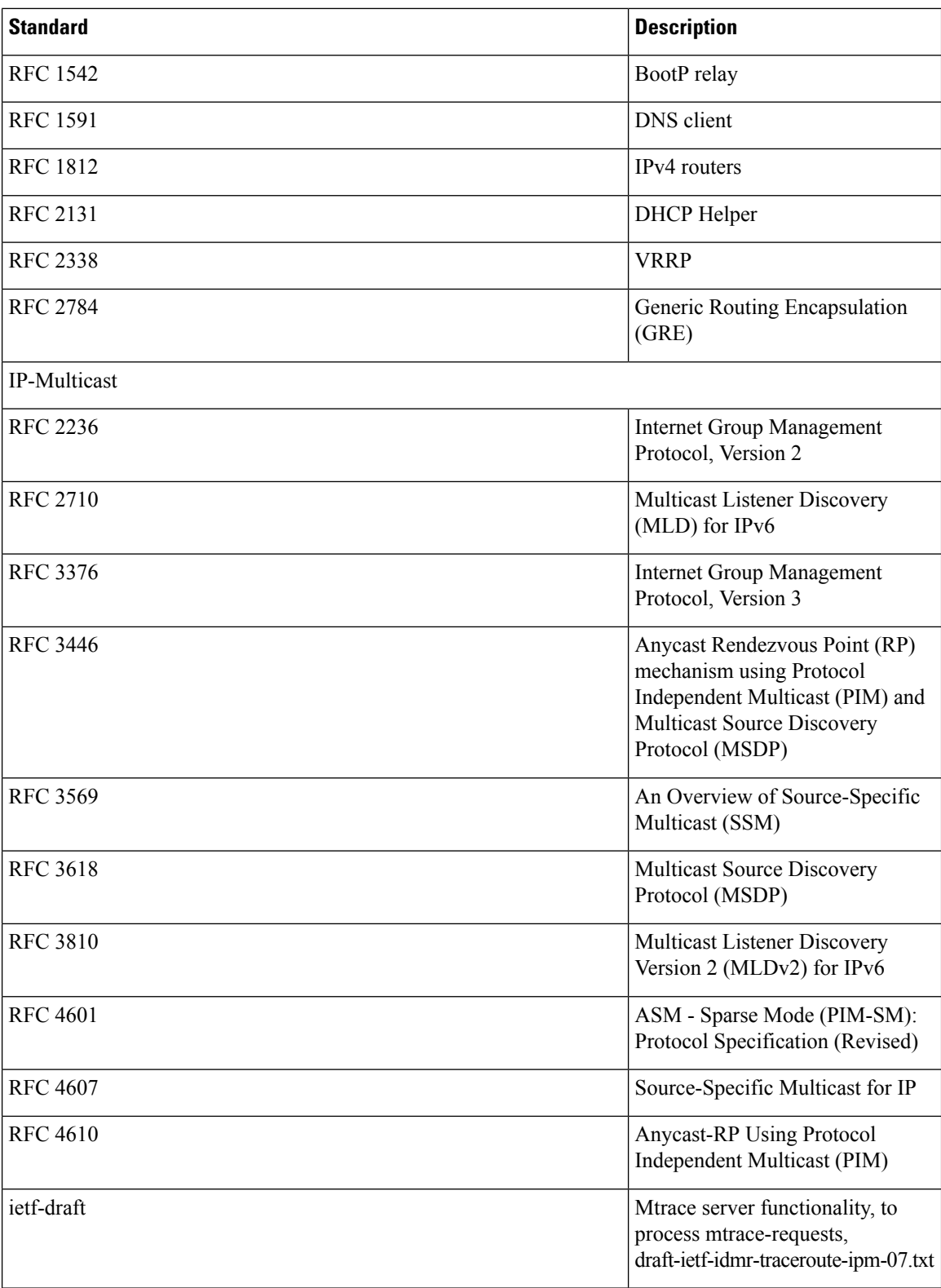

 $\mathbf I$ 

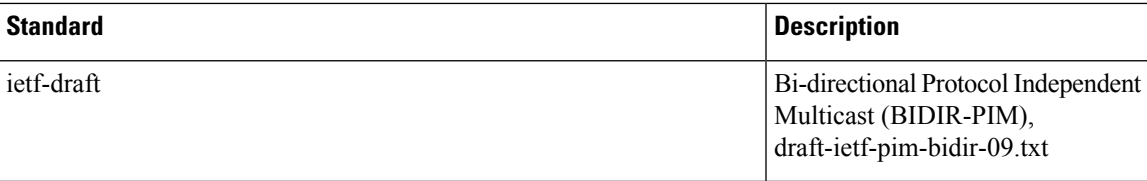

ш

 $\mathbf{l}$ 

### **Overview**

ı